### **ECE 1778: Creative Applications for Mobile Devices**

#### Lecture 9 March 11, 2020

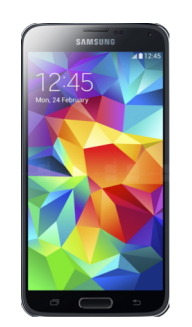

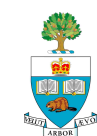

# **Today**

- 1. Logistics
- 2. Peer Review Notes
- 3. Spiral 4 Presentations
- 4. Spiral 2 Presentations, cont'd

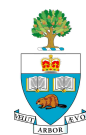

# **Project Stages**

- 1. Forming Groups
- 2. Project Approval-in-Principle
- 3. Project Proposal/Plan
- 4. Proposal & Plan Presentations
- 5. Lecture on User Experience & Presentations

#### **6. Spiral 2 Presentations**

- March 4
- March 11 **(today)**
- 7. Spiral 4: March 18/25
- 8. Final Presentations
	- Weeks of April 1/8
- 9. Final Report Due April 15th

#### **Peer Reviews - Proposal**

- **n Peer Reviews for Proposals have been graded**
- Generally well done, especially those who put significant thought into answers
	- Some good suggestions for the teams!
	- Grades reduced due to:
		- Incomplete summary of the what/why goals of project
		- Lack of thought put into the observations and suggestions
		- Answering the wrong question (proposal vs. project)
		- Repeating the same answer for different questions
		- Poor Writing

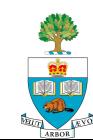

#### **Spiral 4 Presentations – Next 2 Weeks**

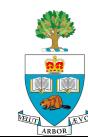

# **Spiral 4 Presentations**

Format:

- Restate Goal\*
- Demo New functionality (make clear what is new since Spiral 2)
- Describe the functionality you'll present in the **final presentation/final app**
- Time Limit **6 minutes**

#### ■ REVERSE: Programmers do intro; specialist demo

- \* In the Spiral 4 presentation you can assume we're somewhat familiar with your project
- $\blacksquare$  In the final demo, you'll create a stand-alone presentation that assumes the audience **knows nothing** about the project

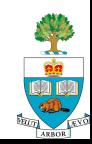

### **Spiral 4**

#### ■ Slides Due Tuesday March 17 @6pm

– Upload to Quercus as usual

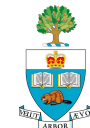

#### **Spiral 2 Presentations, cont'd**

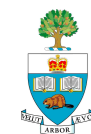

# **Technology for Projection: Android**

- Get Airdroid App
- Login ID: Jonathan.Rose@ece.utoronto.ca
- n password: **hPG-p2a-4em-5aZ**
- Set your AirDroid Name to be group name:
	- On AirDroid App, select **me** on bottom bar
	- Select **settings**
	- Select **device name**
	- Change name to group name
- Must be on UofT wireless network!

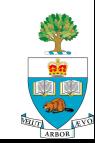

# **Technology for Projection: iOS**

- liOS: wired connection
- Plug your iPhone into my laptop
- Running Quicktime, movie recording
	- Select your phone name under record button

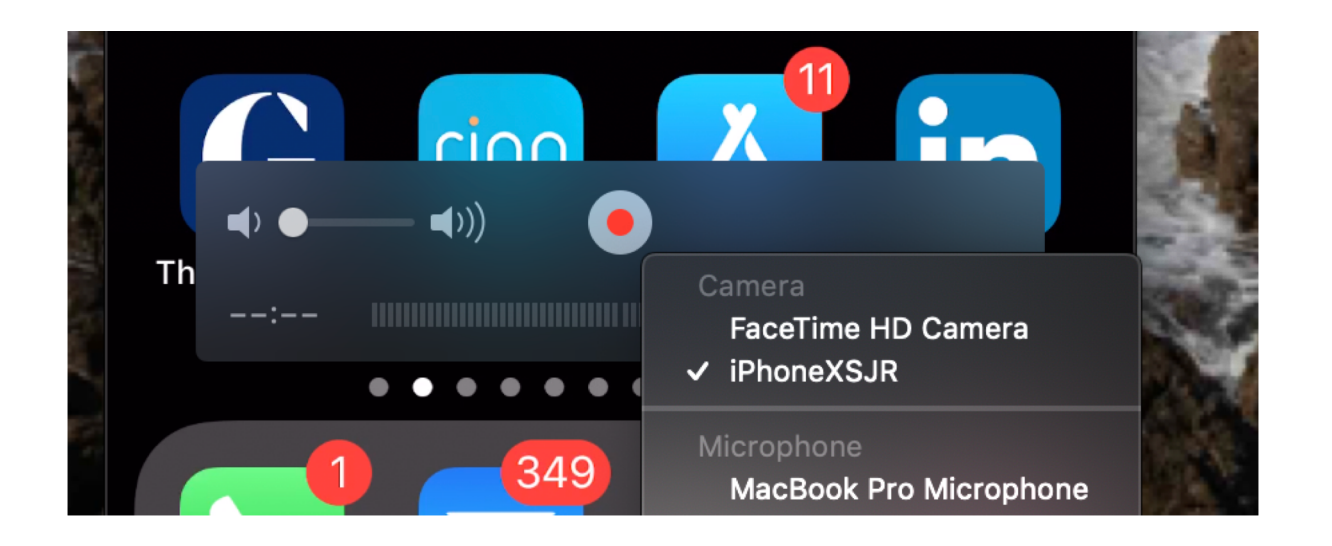

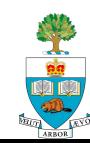

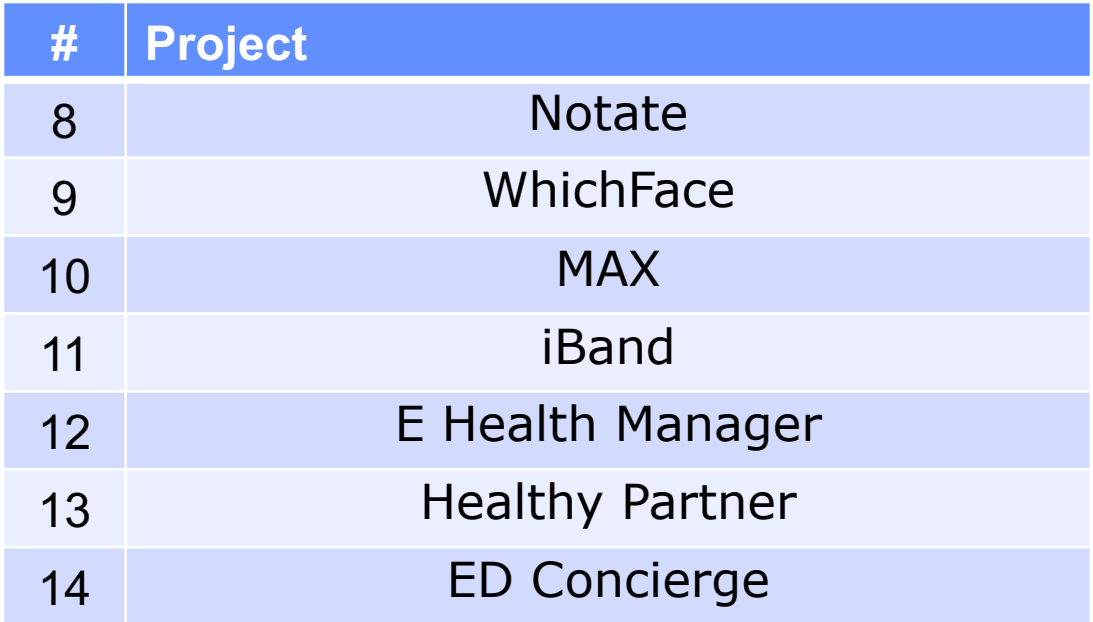

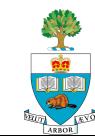